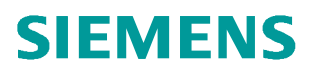

常问问题  **08/2017**

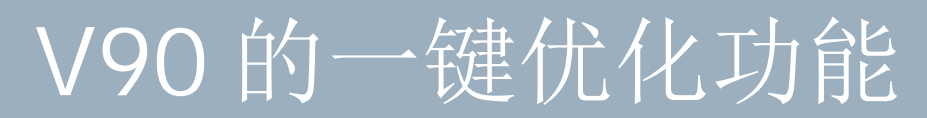

**V90**、**Optimize**、**One button tuning**

**http://support.automation.siemens.com/CN/view/zh/109750095**

Unrestricted

# 目录

Copyright ⊚ Siemens<br>AG Copyright year<br>All rights reserved

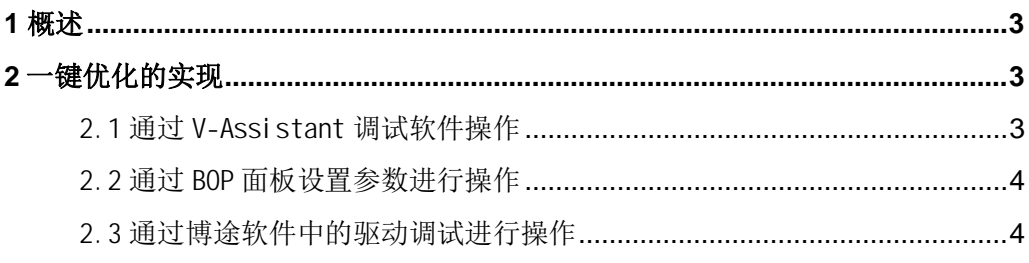

## <span id="page-2-0"></span>Copyright © Siemens<br>AG Copyright year<br>All rights reserved Copyright ã Siemens AG Copyright year All rights reserved

#### <span id="page-2-3"></span>**1** 概述

V90 伺服驱动器内置先进的一键优化功能,借助"一键优化"功能可实现对驱动的转速 控制器和位置控制器的自动优化,以提高系统的动态响应特性。

该功能是一个驱动内部功能,因此无需外部工程工具支持。启用一键优化时,系统会借 助短暂的测试信号测量机械驱动支路。这样便可依据现有负载机械实现对控制器参数的最优

#### 调整。

使用一键自动优化的前提条件:

(1) 机械负载惯量比未知,需要进行估算。

(2) 电机在顺时针和逆时针方向上均可旋转。

(3) 电机旋转位置 (p29027 定义一圈为 360 度) 在机械允许的范围之内。

对于带绝对值编码器的电机: 位置限制由 p29027 决定, 至少为180° 。

对于带增量式编码器的电机: 在优化开始时必须允许电机有两圈的自由旋转, P29027 至少为 720° 。

可通过 V90 调试软件 V-Assistant、V90 BOP 操作面板或博途软件中的驱动调试三种方 法实现一键优化的操作。

### <span id="page-2-1"></span>**2** 一键优化的实现

<span id="page-2-2"></span>2.1 通过 V-Assistant 调试软件操作

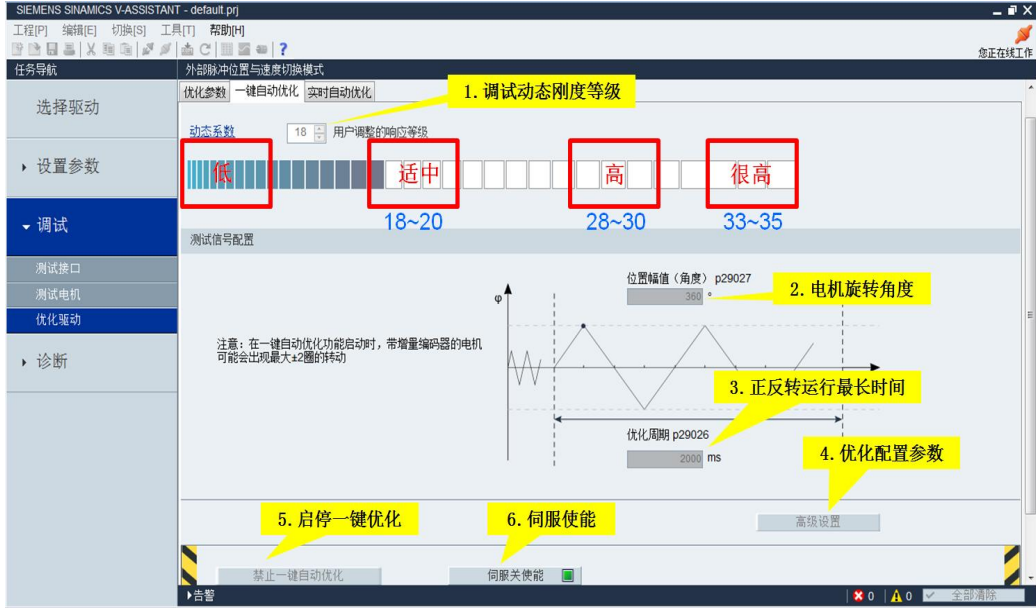

#### <span id="page-3-0"></span>2.2 通过 BOP 面板设置参数进行操作

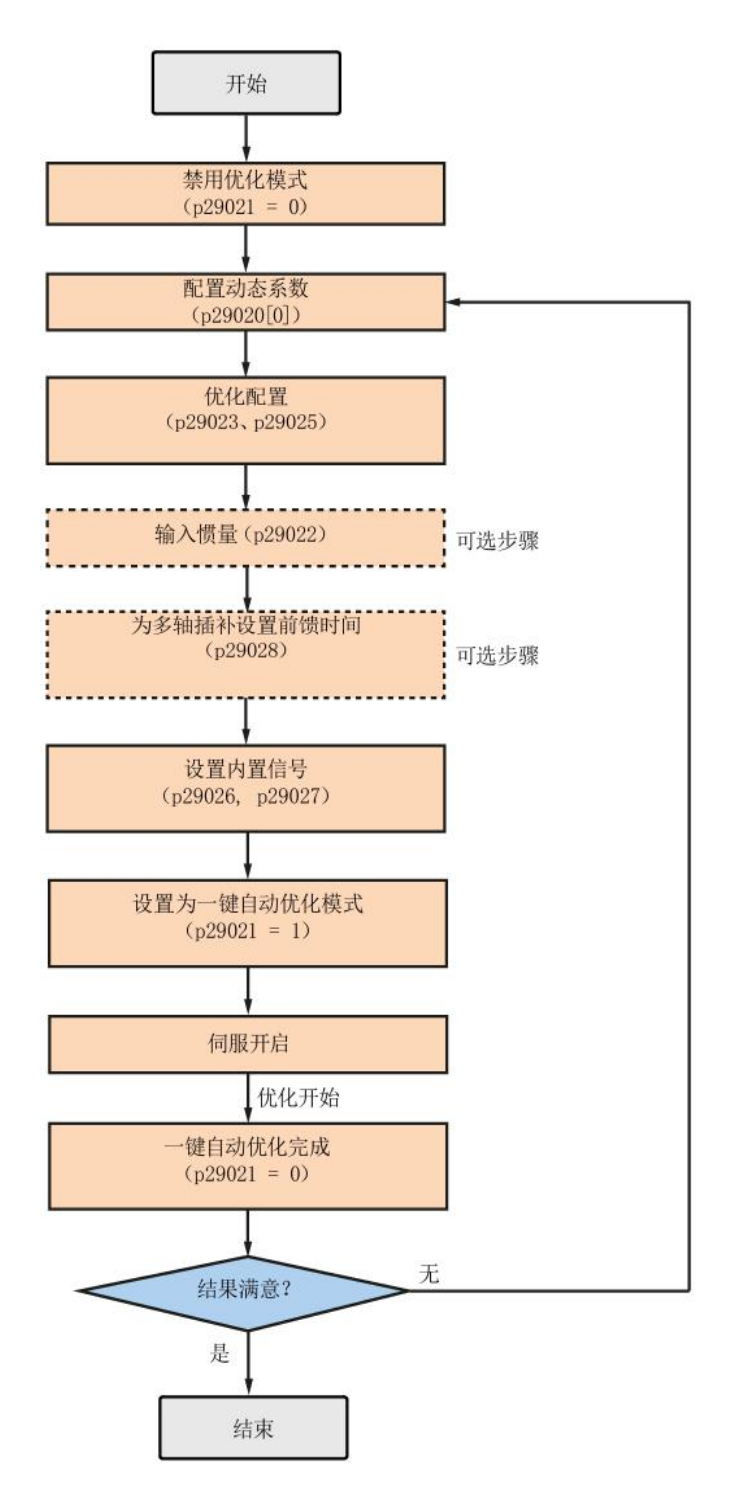

<span id="page-3-1"></span>2.3 通过博途软件中的驱动调试进行操作

注意, 如果需要在博途中调试并优化 V90 PN, 必须安装 V90 PN 的 HSP 文件, 安装后如下图 所示:

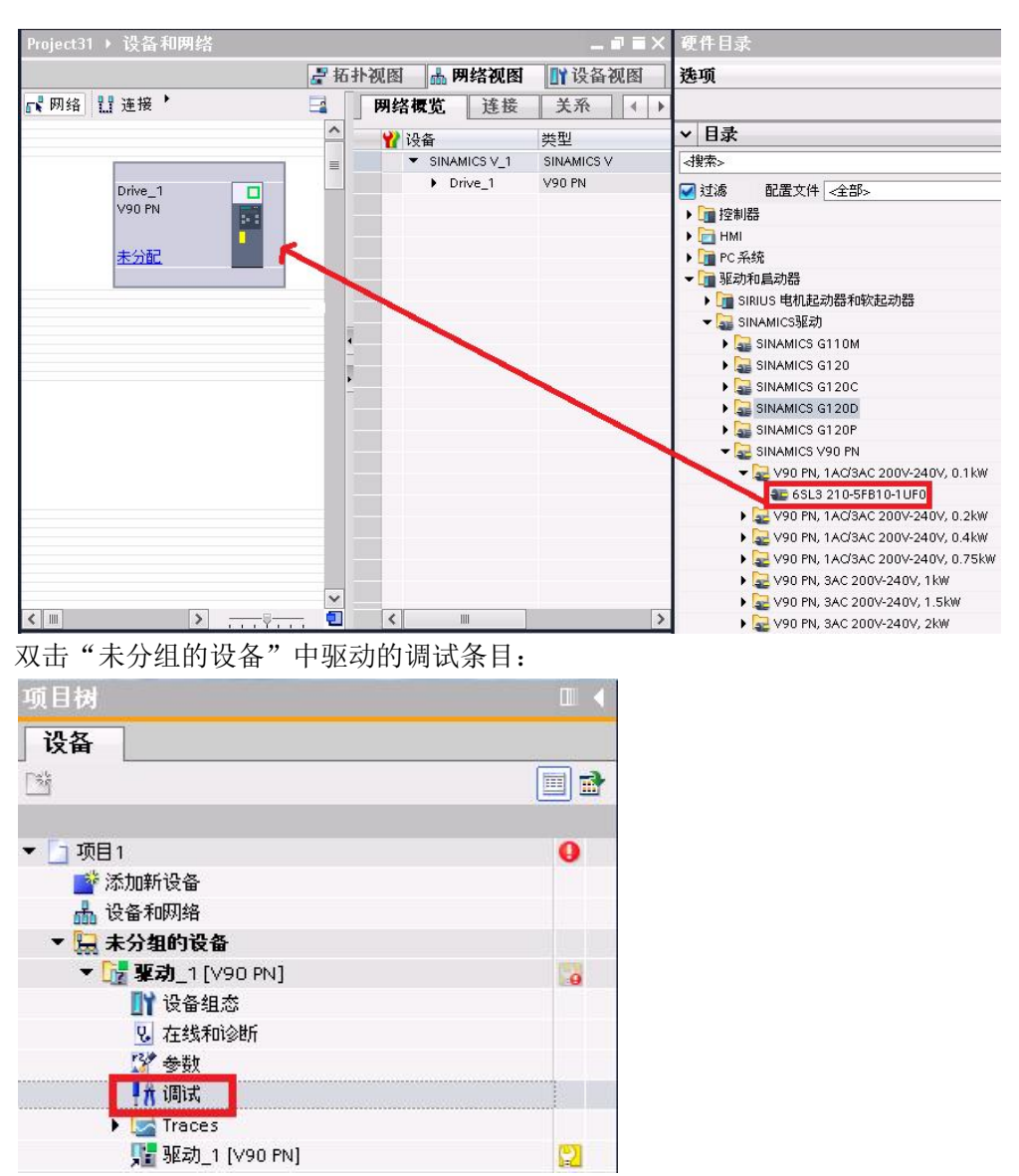

切换面板到优化界面,进行 V90 PN 驱动器的优化:

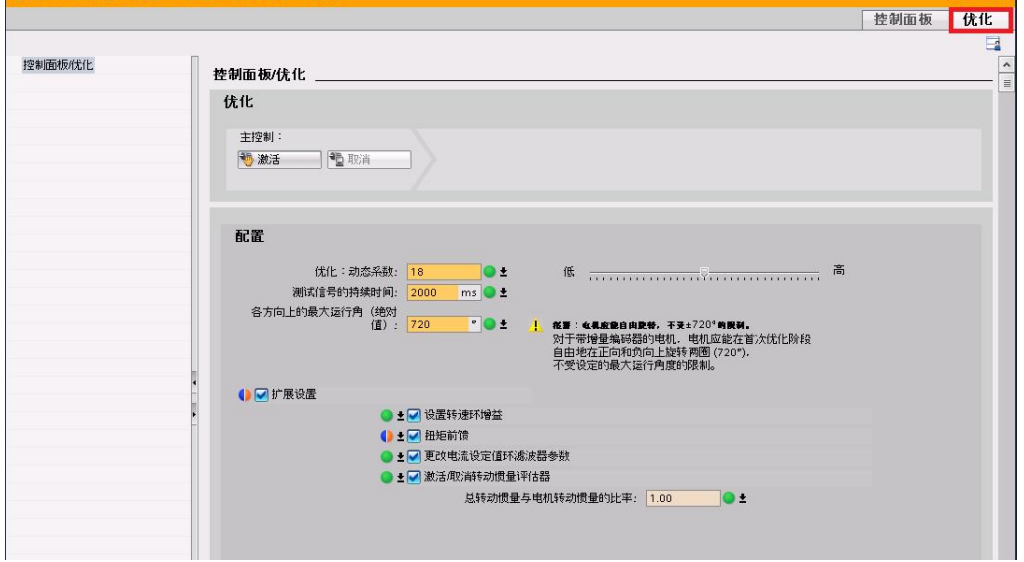

 $\vec{r}$   $\equiv$   $\times$